## PERANCANGAN DAN MONITORING JARINGAN MENGGUNAKAN MIKROTIK DENGAN APLIKASI THE DUDE MONITOR

## **SKRIPSI**

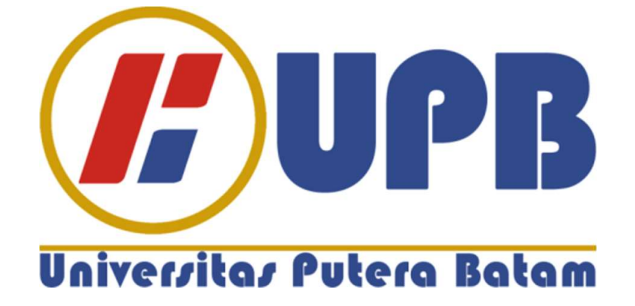

Oleh : Andrians Prasetyo 160210012

PROGRAM STUDI TEKNIK INFORMATIKA FAKULTAS TEKNIK DAN KOMPUTER UNIVERSITAS PUTERA BATAM 2020

## PERANCANGAN DAN MONITORING JARINGAN MENGGUNAKAN MIKROTIK DENGAN APLIKASI THE DUDE MONITOR

## **SKRIPSI**

Untuk memenuhi salah satu syarat memperoleh gelar sarjana

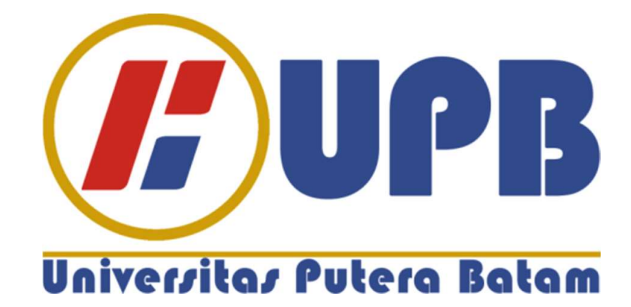

Oleh : Andrians Prasetyo 160210012

# PROGRAM STUDI TEKNIK INFORMATIKA FAKULTAS TEKNIK DAN KOMPUTER UNIVERSITAS PUTERA BATAM 2020

ii

### SURAT PERNYATAAN ORISINALITAS

Yang bertanda tangan di bawah ini saya :

Nama : Andrians Prasetyo

NPM : 160210012

Fakultas : Teknik dan Komputer

Program Studi : Teknik Informatika

Menyatakan bahwa Skripsi yang saya buat dengan judul:

 "PERANCANGAN DAN MONITORING JARINGAN MENGGUNAKAN MIKROTIK DENGAN APLIKASI THE DUDE MONITOR" adalah hasil karya sendiri dan bukan "duplikasi" dari karya orang lain. Sepengetahuan saya, didalam naskah skripsi ini tidak terdapat karya ilmiah atau pendapat yang pernah ditulis atau diterbitkan oleh orang lain, kecuali yang secara tertulis dikutip didalam naskah ini dan disebutkan dalam sumber kutipan dan daftar pustaka. Apabila ternyata di dalam naskah skripsi ini dapat dibuktikan terdapat unsur-unsur PLAGIASI, saya bersedia naskah skripsi ini digugurkan dan gelar yang saya peroleh dibatalkan, serta diproses sesuai dengan peraturan perundang-undangan yang berlaku. Demikian pernyataan ini saya buat dengan sebenarnya tanpa ada paksaan dari siapapun.

Batam, 30 Januari 2020

Andrians Prasetyo

160210012

## PERANCANGAN DAN MONITORING JARINGAN MENGGUNAKAN MIKROTIK DENGAN APLIKASI THE DUDE MONITOR

**SKRIPSI** 

Untuk memenuhi salah satu syarat memperoleh gelar sarjana

Oleh :

Andrians Prasetyo 160210012

Telah disetujui oleh Pembimbing pada tanggal Seperti tertera dibawah ini.

Batam, 13 Februari 2020

Andi Maslan, S.T.,M.SI.

Pembimbing

### ABSTRAK

Di jaman yang sudah modern ini, kehidupan sehari-hari tidak lepas dari penggunaan internet. Hal ini disebabkan oleh perkembangan jaman yang sudah sangat maju sehingga dapat memudahkan segala aktifitas setiap hari. Internet adalah fasilitas yang diciptakan untuk membantu pekerjaan manusia. Masyarakat bukan hanya menggunakan internet sebagai media informasi tetapi juga untuk meringankan pekerjaan dan juga segala aktifitas sehari-hari. Bisa juga untuk hal lain seperti bergaul atau bahkan mencari penghasilan tambahan. Internet sebagai informasi tentang hal apa pun dan sangat membantu dibidang Pendidikan, literasi, kesenian, dan lain sebagainya. Latar belakang dari dilakukan penelitian ini adalah kualitas internet pada PT.Witech Surya Jaya yang cenderung lambat, sering putus-putus, serta belum ada sebuah sistem monitoring pada jaringan di perusahaan tersebut. Metode yang digunakan adalah melakukan analisis masalah jaringan yang sudah ada dan mulai merancang desain jaringan berbasis mikrotik. Setelah merancang jaringan, dilakukan implementasi dan diikuti oleh tahap pengujian. Tujuan dari penelitian ini adalah untuk meningkatkan kualitas dan keaman jaringan serta pembagian Bandwidth yang merata pada suatu perusahaan, memudahkan seseorang untuk mengontrol dan mengidentifikasi masalah pada suatu jaringan, serta pengetahuan jaringan mikrotik. Kesimpulan dari penelitian ini adalah jaringan sangat penting dikehidupan dikarenakan semua hal mengandalkan internet sebagai medianya. Tetapi semua tidak lepas dari lambatnya jaringan internet, oleh karena itu dibuat lah sebuah jaringan berbasis mikrotik yang meningkatkan kualitas jaringan, keamanan jaringan pada suatu perusahaan. Serta dibuat sebuah Aplikasi Monitoring bernama The Dude Monitor yang digunakan sebagai monitoring sistem yang memudahkan IT untuk mengelola dan troubleshooting jaringan.

Kata kunci : Internet, Jaringan, Mikrotik, The Dude Monitor,

### ABSTRACT

In this modern era, daily life is inseparable from the use of the internet. This is caused by the development of a very advanced era so that it can make everyday activities easier. the internet is a facility created to help human work. Civilians not only uses the internet as a media of information but also to ease work and also all daily activities. It could be for other things such as hanging out or even looking for additional income. the internet contains information about anything and its very helpful in education, literacy, art, etcetera. The background of this research is the quality of the internet at PT.Witech Surya Jaya which tends to be slow, always disconnected, and there is no monitoring system on the network at the company. The method used is to analyze existing network problems and begin designing Mikrotik-based network designs. After designing the network, the implementation is carried out and followed by the testing phase. The purpose of this research is to improve the quality and security of the network and the even distribution of Bandwidth in a company, make it easier for someone to control and identify problems on a network, as well as Mikrotik network knowledge. The conclusion from this research is that networking is very important in life because all things rely on the internet as a media. But all can not be separated from the slowness of the internet network, therefore it is made a Mikrotik-based network that improves network quality, network security in a company. And also created a Monitoring Application called The Dude Monitor which is used as a monitoring system that makes it easy for IT to manage and troubleshoot networks.

Keywords : Internet, Network, Mikrotik, The Dude Monitor

### KATA PENGANTAR

Terima kasih pada Tuhan Yang Maha Esa yang telah melimpahkan segala rahmat dan karuniaNya, sehingga penulis dapat menyelesaikan laporan tugas akhir yang merupakan salah satu persyaratan untuk menyelesaikan program studi strata satu (S1) pada Program Studi Teknik Informatika Universitas Putera Batam. Penulis menyadari bahwa skripsi ini masih jauh dari sempurna. Karena itu, kritik dan saran akan senantiasa penulis terima dengan senang hati. Dengan segala keterbatasan, penulis menyadari pula bahwa skripsi ini takkan terwujud tanpa bantuan, bimbingan, dan dorongan dari berbagai pihak. Untuk itu, dengan segala kerendahan hati, penulis menyampaikan ucapan terima kasih kepada:

- 1. Rektor Universitas Putera Batam
- 2. Ketua Program Studi Teknik Informatika Universitas Putera Batam.
- 3. Bapak Andi Maslan, S.T, M.SI. selaku pembimbing Skripsi pada Program Studi Teknik Informatika Universitas Putera Batam.
- 4. Dosen dan Staff Universitas Putera Batam.
- 5. Bapak Rasip, S.SI selaku Direktur Utama pada PT.Witech Surya Jaya.
- 6. Kedua Orang Tua yang selalu memberikan dukungan dalam segala hal.
- 7. Michael, Edwin, Edward, Ricki, Teman seperjuangan, dan Rekan yang memberikan dukungan dan membantu penyusunan skripsi.

Semoga Tuhan Yang Maha Esa membalas kebaikan dan mencurahkan hidayah serta taufikNya. Amin.

Batam, 20 Januari 2020

 Andrians Prasetyo 160210012

## **DAFTAR ISI**

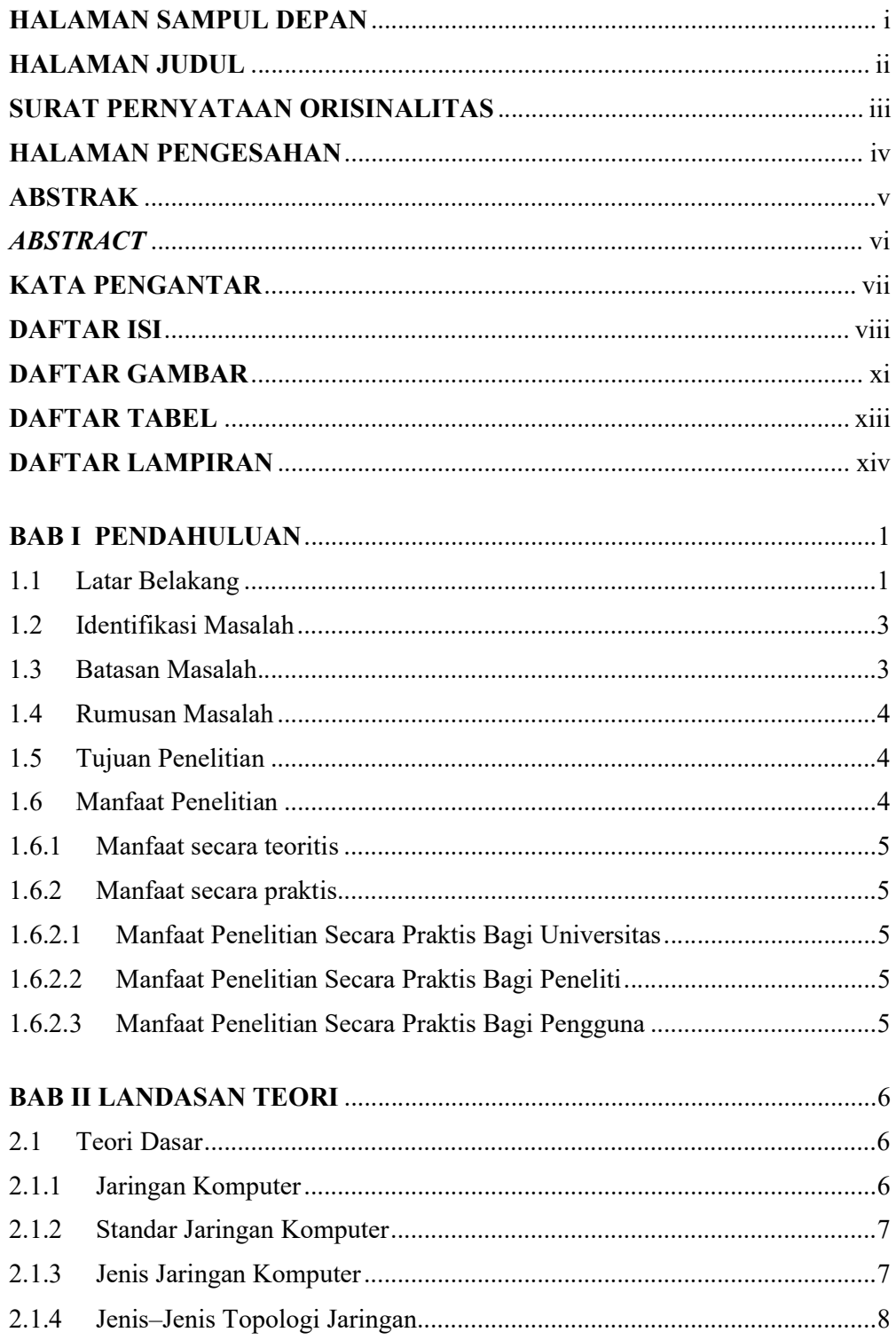

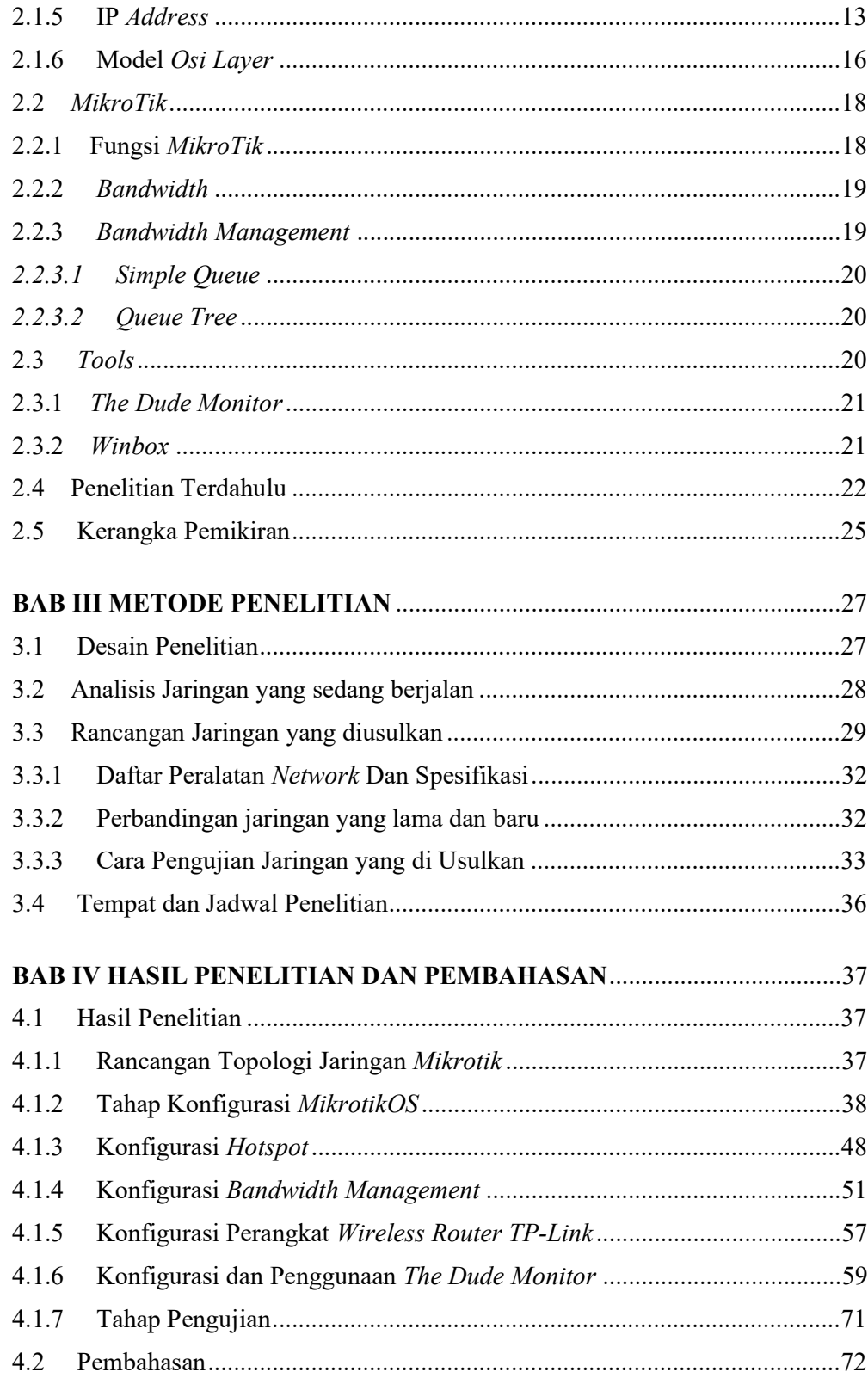

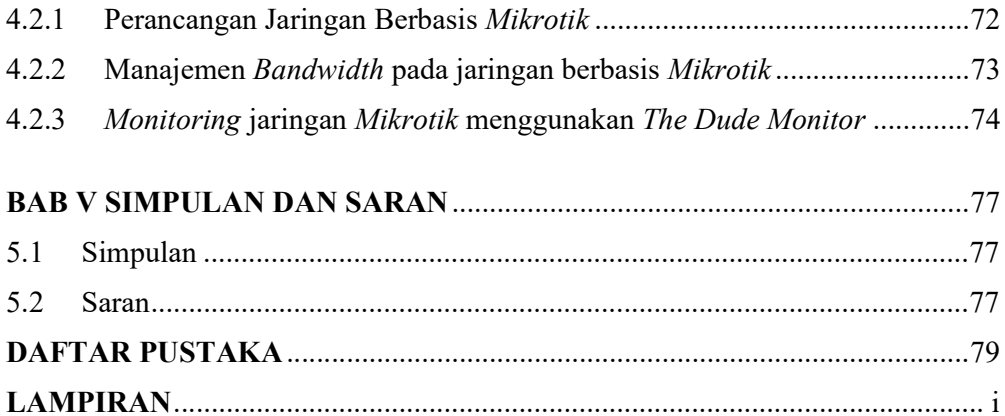

## **DAFTAR GAMBAR**

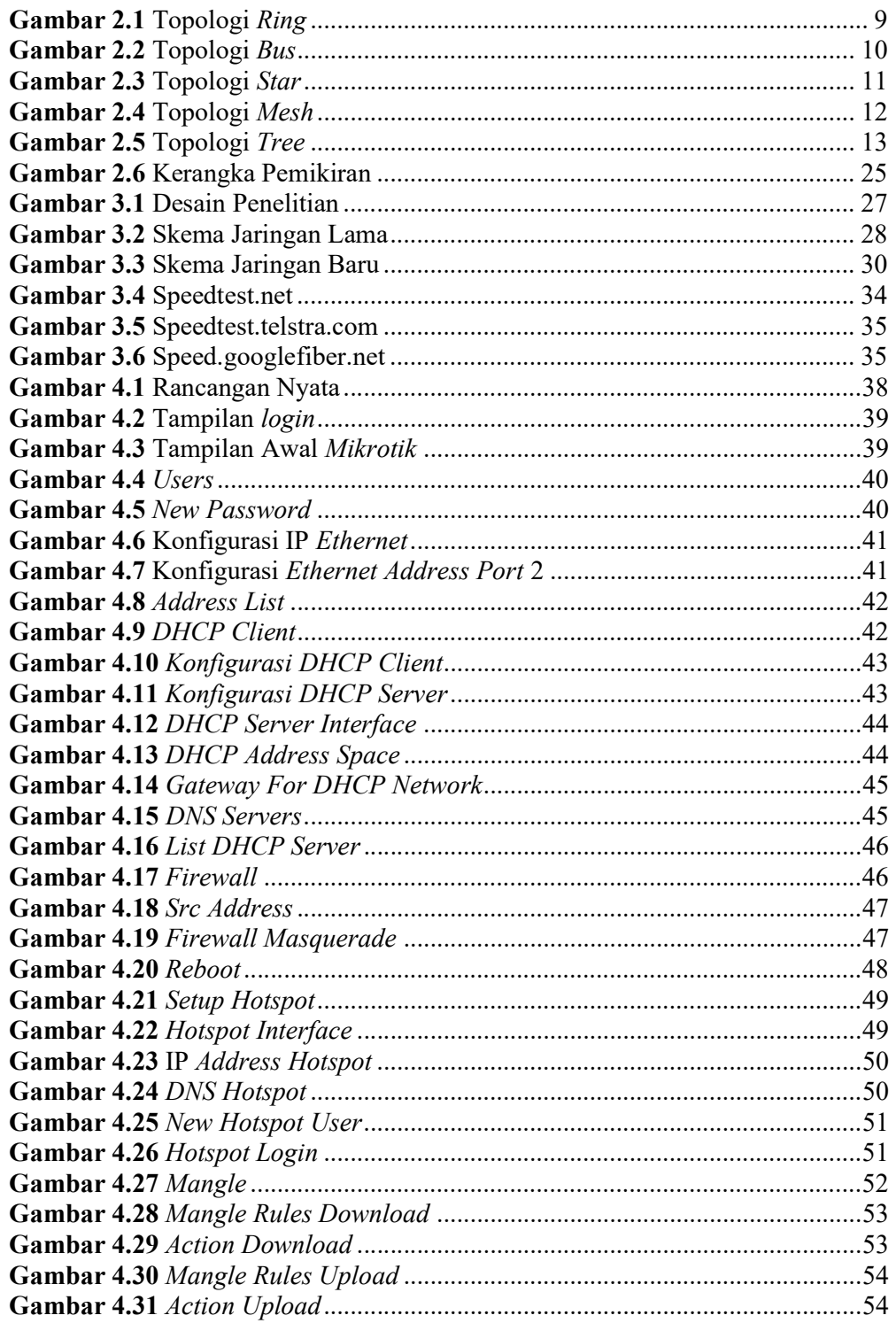

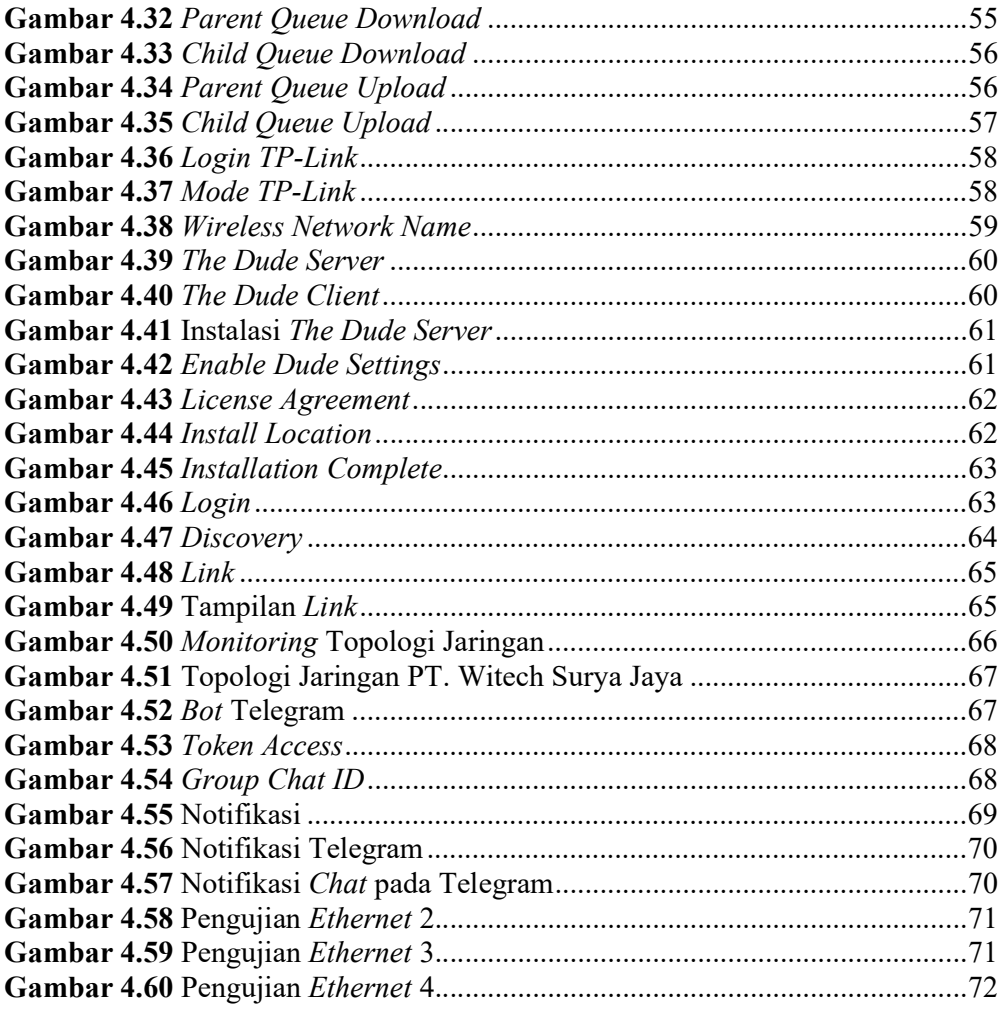

## DAFTAR TABEL

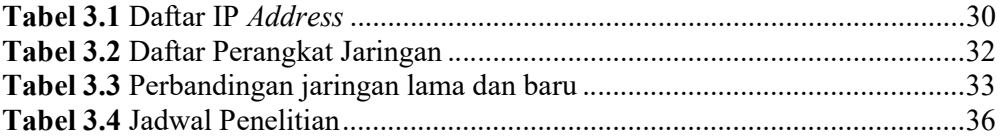

## DAFTAR LAMPIRAN

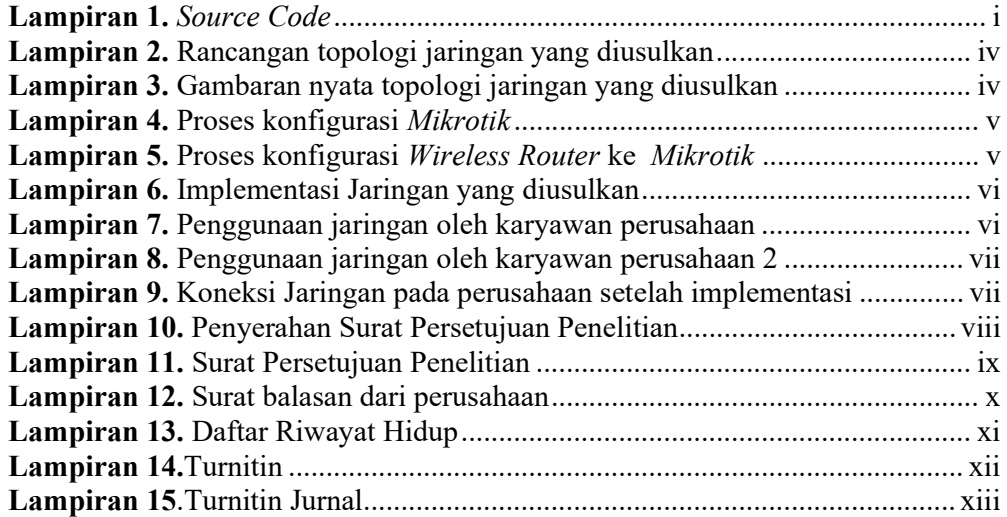

#### BAB I

#### PENDAHULUAN

#### 1.1 Latar Belakang

 Di jaman yang sudah modern ini , kehidupan sehari – hari tidak lepas dari penggunaan internet. Hal ini disebabkan oleh perkembangan jaman yang sudah maju sehingga memudahkan segala aktifitas setiap hari . Internet adalah fasilitas yang diciptakan untuk membantu pekerjaan manusia. Masyarakat bukan hanya menggunakan internet sebagai media informasi tetapi juga untuk meringankan pekerjaan. Bisa juga untuk hal lain seperti bergaul atau bahkan mencari penghasilan tambahan oleh karena itu internet sudah menjadi bagian dari kehidupan masyarakat.

Mikrotik merupakan salah satu sistem jaringan yang sudah terkenal dari segi kualitas & keamanan nya. Mikrotik pertama kali didirikan pada tahun 1995 untuk pengembangan router & System Internet Service Provider. Mikrotik merupakan sebuah perusahaan di bidang IT yang memproduksi Perangkat keras (Hardware) dan perangkat Lunak (Software). Mikrotik sudah sangat terkenal dari segi kualitas dan keamanan jaringanya.

The Dude Monitor merupakan suatu aplikasi yang dapat digunakan untuk monitoring dan manajemen perangkat jaringan. The Dude Monitor terbagi 2 versi, yaitu The Dude Server dan The Dude Client. The Dude Monitor dikenal dengan sebuah aplikasi yang cukup lengkap.

The Dude Monitor merupakan aplikasi monitoring system yang dikeluarkan oleh perusahaan Mikrotik. The dude Monitor memberikan gambaran seluruh jaringan yang terhubung pada suatu jaringan selain itu, aplikasi ini dapat membantu dalam merancang topologi jaringan. Keunggulan dari aplikasi ini adalah tentunya bersifat gratis (Open Source), mudah dalam konfigurasi, dapat melakukan discovery perangkat secara otomatis, serta dapat berjalan pada berbagai macam sistem operasi seperti Windows, Linux, dan MacOS.

 Di PT. Witech Surya Jaya jaringan Internet hanya menggunakan jaringan yang biasa, oleh karena itu sering kali terjadi gangguan pada jaringan seperti lambat, putus-putus, dan lainnya. Hal ini disebabkan oleh beberapa pengguna yang melakukan aktifitas Download & Streaming yang berlebihan dan dikarenakan oleh pembagian Bandwidth yang tidak merata. Kasus yang biasa terjadi adalah disaat teknisi melakukan aktifitas download sebuah program atau aplikasi maka jaringan yang digunakan oleh departemen Accounting akan terganggu dikarenakan Bandwidth yang terambil alih oleh departemen Technician. Tentunya hal ini sangat mengganggu pekerjaan karena nyaris seluruh pekerjaan dilakukan dengan memanfaatkan Internet.

 Jaringan pada perusahaan tersebut juga tidak memiliki sistem yang digunakan untuk memanajemen jaringan sehingga untuk melakukan *troubleshooting* dan aktifitas pemeliharaan jaringan disaat terjadi masalah pada jaringan yang ada pada PT.Witech Surya Jaya membutuhkan waktu yang cukup lama.

Untuk mengatasi masalah tersebut maka dilakukan penelitian untuk merancang jaringan internet dengan menggunakan perangkat jaringan Mikrotik. Mikrotik Menyediakan sistem Bandwidth management agar kecepatan internet dapat dibagi sesuai dengan kebutuhan masing-masing pengguna untuk mengatasi masalah jaringan internet yang lambat. Digunakan juga program tambahan berupa program The Dude Monitoring agar dapat dengan mudah memelihara jaringan Mikrotik tersebut. Dengan adanya aplikasi ini juga dapat mengidentifikasi masalah dengan cepat. Dan dapat mengontrol perangkat Mikrotik dari dengan fitur yang sangat lengkap. Berdasarkan latar belakang dan masalah yang telah dijelaskan diatas, maka peneliti mengangkat judul penelitian yaitu " Perancangan Dan Monitoring Jaringan Menggunakan Mikrotik dengan Aplikasi The Dude Monitor ".

#### 1.2 Identifikasi Masalah

Adapun masalah – masalah yang ditemukan adalah sebagai berikut :

- 1. Kurang nya kualitas jaringan seperti lambat & putus-putus dikarenakan banyak pengguna yang download, streaming ,dan browsing secara berlebihan.
- 2. Belum ada system monitoring pada jaringan tersebut.
- 3. Pembagian Bandwidth yang tidak merata.

#### 1.3 Batasan Masalah

Adapun batasan masalah yang pada penelitian ini yaitu :

1. Membahas tentang perancangan jaringan Mikrotik berbasis hotspot dan Bandwidth management menggunakan wireless.

- 2. Membahas tentang konfigurasi jaringan Mikrotik menggunakan aplikasi winbox.
- 3. Membahas tentang monitoring jaringan Mikrotik menggunakan aplikasi The Dude Monitor.

#### 1.4 Rumusan Masalah

Berdasarkan latar belakang diatas adapun rumusan masalah pada penelitian ini adalah sebagai berikut, yaitu :

- 1. Bagaimana cara merancang jaringan berbasis Mikrotik.
- 2. Bagaimana cara memanejemen Bandwidth pada jaringan Mikrotik dengan metode queue tree menggunakan aplikasi winbox.
- 3. Bagaimana cara monitoring traffic dari jaringan Mikrotik yang di buat menggunakan the dude monitor.

#### 1.5 Tujuan Penelitian

Tujuan dari penelitian ini adalah sebagai berikut :

- 1. Untuk merancang jaringan berbasis Mikrotik.
- 2. Untuk memanajemen Bandwidth pada jaringan Mikrotik dengan metode Queue tree menggunakan aplikasi winbox.
- 3. Untuk mengetahui cara memonitoring traffic dari jaringan Mikrotik yang dibuat menggunakan aplikasi The Dude Monitor.

#### 1.6 Manfaat Penelitian

Manfaat dari penelitian ini adalah sebagai berikut :

#### 1.6.1 Manfaat secara teoritis

Adapun manfaat dari penelitian ini adalah untuk mengetahui cara merancang jaringan hotspot dengan Bandwidth management. Serta cara mengontrol jaringan Mikrotik dengan cara yang lebih mudah.

#### 1.6.2 Manfaat secara praktis

Berikut ini adalah beberapa manfaat penelitian yang dilakukan secara praktis.

#### 1.6.2.1 Manfaat Penelitian Secara Praktis Bagi Universitas

Manfaat penelitian ini bagi Universitas Putera Batam adalah sebagai sumber informasi tambahan serta dapat menjadi bahan pembelajaran yang dapat membantu Dosen dan mahasiswa–mahasiswi tentang bagaimana merancang dan monitoring jaringan menggunakan Mikrotik.

#### 1.6.2.2 Manfaat Penelitian Secara Praktis Bagi Peneliti

Manfaat penelitian ini bagi peneliti adalah untuk menambah wawasan dan pengalaman peneliti tentang bagaimana cara merancang dan monitoring jaringan menggunakan Mikrotik secara langsung serta dapat mengimplementasikan dilingkungan sekitar.

#### 1.6.2.3 Manfaat Penelitian Secara Praktis Bagi Pengguna

Manfaat penelitian ini bagi Pengguna adalah untuk meningkatkan kualitas dan keamanan jaringan pengguna sehingga jaringan yang dipakai pengguna lebih teratur dan lebih aman. Serta memudahkan proses troubleshooting jaringan dan proses pemeliharaan jaringan pengguna.

#### BAB II

#### LANDASAN TEORI

#### 2.1 Teori Dasar

Internet adalah hal yang sangat berpengaruh pada era modern sekarang ini. Segala aktifitas sehari–hari sudah banyak menggunakan internet. Hal ini dibuktikan dengan ketergantungannya masyarakat pada internet. Hal apapun sudah mengandalkan internet seperti dalam pekerjaan, pendidikan, kesehatan, keamanan, dan lain sebagainya. Menurut (Talika, 2016) secara fisik teknologi internet adalah gabungan dari jaringan-jaringan komputer yang ada didunia. Ini membuat internet adalah kumpulan dari gudang informasi. internet menjadi sumber daya yang memudahkan kehidupan sehari-hari dalam segi apa pun.

#### 2.1.1 Jaringan Komputer

Menurut Dharma Oetomo dalam (Pangaribuan, 2015) jaringan komputer adalah kumpulan dari beberapa perangkat jaringan dan komputer yang terhubung satu dengan yang lainnya sehingga dapat saling berbagi informasi, data, aplikasi, serta perangkat seperti printer, scanner, harddisk, dan lain sebagainya dengan menggunakan protokol komunikasi melalui media transmisi seperti kabel.

Tujuan dibangunnya suatu jaringan komputer adalah membawa informasi secara tepat dan tanpa adanya kesalahan dari sisi pengirim (transmitter) menuju kesisi penerima (receiver) melalui media komunikasi.

Menurut (Kartadie, 2016) jaringan biasanya terdiri dari beberapa perangkat contohnya seperti router, switch, modem, dan lain sebagainya. Perangkat-perangkat ini berfungsi untuk meneruskan jalur paket data dalam protokol-protokol jaringan yang ada. Seorang administrator bertanggung jawab dalam mengelola dan mengkonfigurasi jalannya aplikasi dalam jaringan.

#### 2.1.2 Standar Jaringan Komputer

Standar jaringan komputer adalah sebuah aturan yang dibuat agar sebuah jaringan komputer dapat berjalan dengan baik dan aman. Menurut (Rhoedy & Widodo, 2012) agar seluruh protokol komunikasi yang dibuat dapat digunakan oleh semua perangkat maka dibutuhkan sebuah standarisasi protokol yang digunakan diseluruh dunia. Beberapa Lembaga yang mengeluarkan standarisasi ini adalah ETSI, ITU, IETF, dan ANSI.

#### 2.1.3 Jenis Jaringan Komputer

Berikut ini ialah beberapa macam jaringan menurut jangkauannya :

1. Lan ( Local Area Network )

Menurut Victor Haryanto dan Edy dalam (Rahadjeng & Puspitasari, 2018) Lan adalah jaringan yang mencakup suatu ruangan. Dimana masing masing komputer dapat mengakses satu sama lainya. Dan juga dapat mengakses perangkat jaringan seperti printer secara bersamaan, atau chatting dan bermain game bersama. Contoh nya seperti jaringan warnet, gedung, sekolah, dan lainya

2. Man ( Metropolitan Area Network )

Menurut (Haryanto & Riadi, 2014) Man adalah jaringan yang lebih luas dari pada jaringan Lan karena Man merupakan kumpulan dari beberapa lan yang menggunakan teknologi backbone. Contohnya seperti jaringan pada suatu komplek perumahan, suatu kota, propinsi, dan lain sebagainya.

3. Wan ( Wide Area Network )

Menurut (Haryanto & Riadi, 2014) Wan adalah jaringan yang sangat luas mencakup sebuah benua atau antar benua hal ini memungkinkan suatu jaringan local dapat berkomunikasi dan terhubung ke jaringan local lainnya.

#### 2.1.4 Jenis–Jenis Topologi Jaringan

Berikut ini adalah jenis – jenis topologi jaringan beserta kelebihan dan kekurangannya.

1. Topologi Ring

Menurut Sofana dalam (Khasanah, 2016) Topologi Ring adalah topologi jaringan yang menghubungkan 1 komputer dengan komputer lainnya hingga membentuk sebuah cincin loop. Topologi ini diperkenalkan oleh IBM sebagai pendukung protokol token ring.

Berikut ini ialah gambar skema topologi ring.

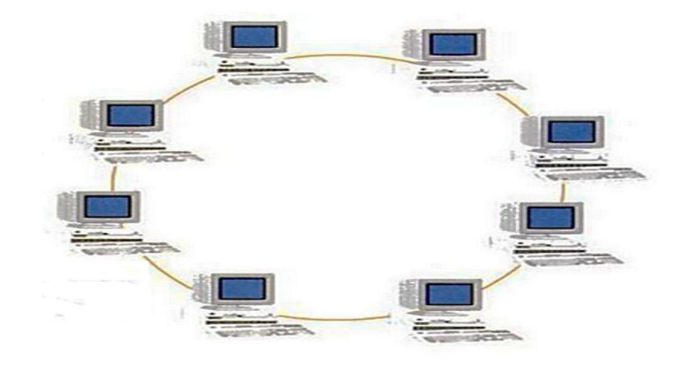

Gambar 2.1 Topologi Ring Sumber : Y.Waryono, 2008

Kelebihan dari topologi ring adalah sebagai berikut :

- 1. Perancangan dan pemasangan serta konfigurasinya sangat mudah.
- 2. Aliran data cenderung lebih stabil.
- 3. Penggunaan kabel yang sangat sedikit.

Kekurangan dari topologi ring adalah sebagai berikut :

- 1. Jika terjadi masalah pada satu komputer maka yang lain akan error juga.
- 2. Semakin banyak komputer akan sangat mempengaruhi kecepatan aliran data.

2. Topologi Bus

Menurut Sofana dalam (Khasanah, 2016) topologi bus adalah jaringan yang hanya memakai satu kabel koaksial sebagai media transmisi dimana kabel tersebut sebagai pusat bagi seluruh komputer sebagai backbone. berikut ini adalah skema dari topologi Bus.

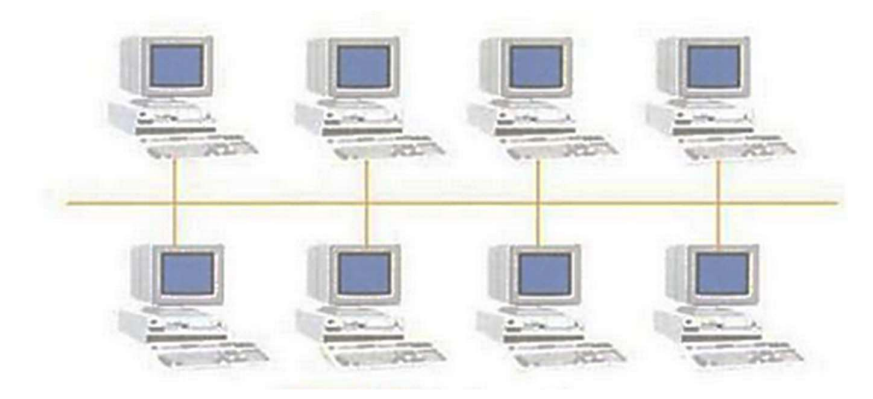

Gambar 2.2 Topologi Bus Sumber : Y.Waryono, 2008

Kelebihan dari topologi Bus :

1. Mudah dalam instalasi komputer baru karena tidak akan

mengganggu aktifitas jaringan.

2. Lebih hemat biaya karena hanya menggunakan satu kabel utama sebagai media transmisi.

Kekurangan topologi Bus :

- 1. Rawan terjadinya Collison ( tabrakan data ).
- 2. Lalu lintas yang padat.
- 3. Sulit dalam troubleshooting.

3. Topologi Star

Menurut Sofana dan Iwan dalam (Rahadjeng & Puspitasari, 2018) Topologi Star merupakan kumpulan dari beberapa komputer yang terhubung pada suatu hub utama yang berfungsi menghubungkan dan mengontrol setiap komputer. Berikut ini adalah skema jaringan dari topologi Star.

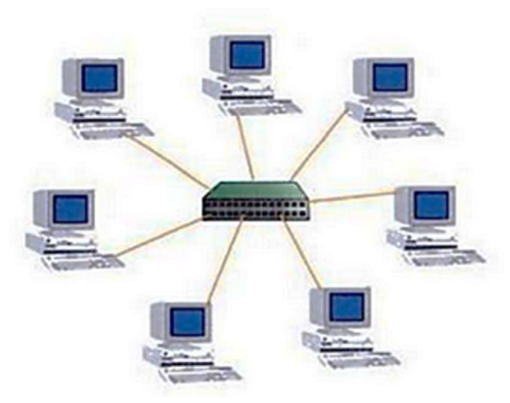

Gambar 2.3 Topologi Star Sumber : Y.Waryono, 2008

Kelebihan dari topologi Star adalah :

- 1. Mudah dalam penambahan komputer.
- 2. Jika satu komputer bermasalah maka tidak akan terganggu.
- 3. Paling fleksibel dari yang lainnya.

Kekurangan dari topologi Star adalah :

- 1. Jika hub rusak semua akan terputus.
- 2. Biaya yang termasuk mahal.

4. Topologi Mesh

Menurut Sofana dalam (Khasanah, 2016) topologi Mesh adalah topologi jaringan yang perangkat jaringanya terhubung satu sama lain secara acak hal ini dikarenakan setiap perangkat terhubung secara point to point kesemua perangkat jaringan. Berikut ini ialah skema dari topologi Mesh.

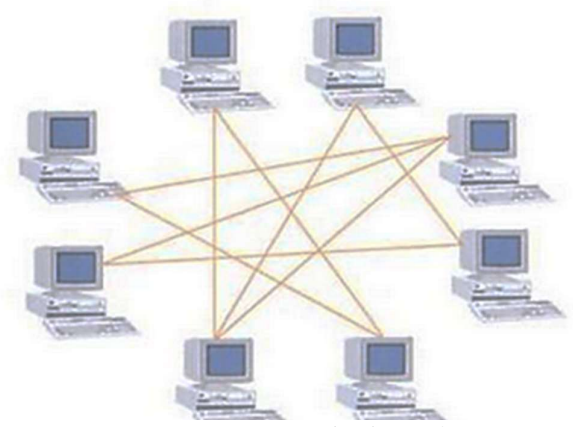

Gambar 2.4 Topologi Mesh Sumber : Y.Waryono, 2008

Kelebihan Topologi Mesh :

- 1. Kecepatan aliran data sangat terjamin karena saling terhubung secara langsung satu dengan yang lainnya.
- 2. Terjamin channel komunikasinya.

Kekurangan Topologi Mesh :

- 1. Boros dalam biaya instalasi.
- 2. Sangat boros kabel karena setiap komputer minimal memiliki 3 penghubung.

5. Topologi Tree

Menurut (Sarmidi, 2017) topologi Tree adalah pengembangan dari topologi Bus dan Star yang disusun secara bertingkat menggunakan switch atau hub.

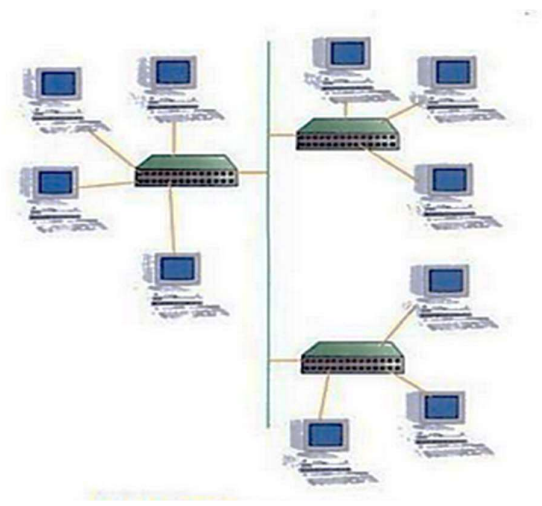

Gambar 2.5 Topologi Tree Sumber : Y.Waryono, 2008

Kelebihan Topologi Tree adalah :

- 1. Sangat bagus digunakan dalam jaringan yang luas.
- 2. Jika satu komputer terganggu tidak akan berpengaruh ke yang lain.

Kekurangan Topologi Tree adalah :

- 1. Lalu lintas data yang lumayan lambat.
- 2. Penggunaan biaya tergolong besar

### 2.1.5 IP Address

Menurut (Wardoyo, Ryadi, & Fahrizal, 2014) IP address adalah alamat yang diberikan pada masing-masing perangkat jaringan dengan memberikan sederet angka yang unik. Hal ini bertujuan untuk mencegah terjadinya kesalahan dalam proses pengiriman dan penerimaan data antar perangkat jaringan. IP address ada 2 yaitu IPv4 dan IPv6. IPv4 adalah alamat IP yang memiliki Panjang 32 bit dengan 8 digit disetiap oktetnya. IPv6 adalah alamat IP yang memiliki Panjang 128 bit dengan 16 digit pada setiap oktetnya IP address memiliki 2 jenis yaitu.

1. IP Public

Menurut (MADCOMS, 2016) IP Public merupakan IP yang terlihat di internet sewaktu terkoneksi dengan internet. IP Public adalah alamat IP yang digunakan dalam jaringan internet yang diatur oleh InterNIC. Hal ini bertujuan untuk menjamin penggunaan IP secara unik. Web server, mail server, Game server serta DNS dapat diakses langsung dari mana pun yang terkoneksikan internet. Suatu perusahaan harus mendaftarkan diri ke ISP untuk mendapatkan IP Public.

2. IP Private

Menurut (MADCOMS, 2016) IP Private adalah kelompok IP Address yang biasa digunakan jaringan local dan tidak dihiraukan oleh internet. Berbeda dari IP Public, IP Private tidak dapat diakses secara langsung dari jaringan internet karen jaringan dengan IP Private hanya dikenali dan diakses dari jaringan local saja. Untuk menghubungkan IP Private ke internet diperlukan sebuah router yang dapat melakukan NAT ( Network Address Translation ) agar perangkat jaringan dapat tekoneksi ke internet menggunakan IP Public. Tetapi IP Private tidak bisa diakses dari luar.

IP address memiliki 4 macam kelas sesuai dengan range nya yaitu kelas a,b,c,d berikut adalah 4 kelas IP address.

1. Kelas A

Menurut (MADCOMS, 2016) Kelas yang biasa digunakan untuk jaringan yang range nya berskala besar. IP kelas A memiliki range antara dari 1.0.0.0 sampai dengan 127.255.255.255 byte dari IP kelas A ini adalah 0-127.

2. Kelas B

Menurut (MADCOMS, 2016) Kelas yang biasa digunakan untuk jaringan dengan range yang berskala menengah keatas. IP kelas B memiliki range antara 128.0.0.0 hingga 191.255.255.255. byte dari IP kelas B adalah 128 – 191.

3. Kelas C

Menurut (MADCOMS, 2016) Kelas yang biasa digunakan untuk jaringan yang range nya berskala menegah ke bawah. IP Kelas C memiliki range antara 192.0.0.0 hingga 223.255.255.255. byte dari IP kelas C adalah 192 hingga 223.

4. Kelas D

Kelas yang biasa digunakan untuk jaringan yang range nya berskala kecil. IP kelas D memiliki range antara 224.0.0.0 hingga 247.255.255.255. byte dari IP kelas D adalah 224 sampai 247.

#### 2.1.6 Model Osi Layer

Menurut (MADCOMS, 2016) protokol OSI atau Open System Interconnection adalah protokol-protokol standar yang digabungkan dengan basis model OSI. Protokol ini dikembangkan oleh Lembaga internasional yang bergerak dibidang jaringan dan menjadi standar bagi seluruh vendor yang ada di dunia. Hal ini dibutuhkan agar menciptakan standar yang sesuai dengan hardware dan software agar terhubung satu dengan yang lainnya.

OSI dibagi menjadi tujuh layer dimana pada setiap layer akan bekerja dengan baik dan semuanya sangat berperan penting. Berikut ini adalah tujuh OSI layer.

1. Aplication layer

Menurut (MADCOMS, 2016) Aplication Layer adalah layer yang berhubungan dengan program atau aplikasi yang digunakan oleh pengguna. Layer ini mendukung layanan seperti user Interface, email, database, file sharing, dan lainnya. Protokol yang ada pada layer ini adalah HTTP, TELNET, SMTP, WWW, FTP dan lain sebagainya.

2. Presentation Layer

Menurut (MADCOMS, 2016) Presentation Layer adalah layer yang berhubungan dengan format data agar dapat di mengerti oleh berbagai media atau perangkat. Layer ini bertugas untuk mengkonversikan data yang berguna dalam berkomunikasi contohnya seperti text, gambar, video, suara dan lain sebagainya.

3. Session layer

Menurut (MADCOMS, 2016) Layer ini bertugas untuk mengontrol sesi data seperti bagaimana cara memulai, dan mengakhiri suatu percakapan atau komunikasi. Contohnya adalah RPC, SQL, NFS, ASP, dan SCP.

4. Transport Layer

Menurut (MADCOMS, 2016) Transport Layer bertugas untuk mengontrol keselamatan dari keseluruhan data. Layer ini juga berfungsi untuk mengurutkan data yang akan datang secara berurutan.

5. Network Layer

Menurut (MADCOMS, 2016) Network Layer memiliki tugas utama yaitu pengalamatan dan routing. Routing ini berguna untuk mengatur jalur kemana data akan dikirim.

6. Data Link Layer

Menurut (MADCOMS, 2016) Layer ini berfungsi untuk melakukan Addressing atau pengalamatan, Arbitration atau pemilihan media transmisi, Error Detection atau mencari kesalahan apakah data berhasil terkirim atau tidak, serta Identify Data Encapsulation atau menentukan pola header pada suatu data.

7. Physical Layer

Menurut (MADCOMS, 2016) Physical Layer mengatur semua Interface yang ada pada media transmisi. Contohnya seperti arus listrik, encoding sumber cahaya, konektor, dan lain sebagainya.

#### 2.2 MikroTik

Menurut (MADCOMS, 2016) Mikrotik merupakan sebuah perusahaan dibidang ilmu teknologi yang menjadi produsen perangkat lunak dan perangkat keras. Mikrotik sangat banyak dimanfaatkan oleh pebisnis dibidang jaringan komputer dan juga perusahaan-perusahaan sebagai bagian dari jaringan perusahaan tersebut. Hal ini dikarenakan kemudahan Mikrotik dalam mengelola jaringan komputer dengan sistematis.

Menurut (Lesmana Siahaan, Sari Panjaitan, & Utama Siahaan, 2016) Mikrotik bertujuan untuk menghubungkan atau merutekan seluruh jaringan yang ada didunia. Mikrotik awalnya di peruntukan ke penyedia layanan internet atau ISP yang melayani menggunakan teknologi nirkabel atau wireless. Perusahaan Mikrotik sudah sangat banyak didunia dan sangat terkenal, mereka menyediakan perangkat keras dan lunak untuk koneksi internet di sebagian besar dunia.

Menurut Tanutama pada (Riadi, 2011) Mikrotik tidak hanya digunakan untuk aktifitas routing. Namun Mikrotik memiliki fitur yang dapat digunakan seperti mengatur Bandwidth, Hotspot, Access Point, VPN server, dan lain sebagainya.

#### 2.2.1 Fungsi MikroTik

Mikrotik menjadi salah satu sistem yang paling banyak diminati dalam pembuatan router dan administrasi dalam jaringan., kemudahan dan tool yang cukup sederhana membuat Mikrotik paling banyak dipilih. Menurut (MADCOMS, 2016) RouterOS Mikrotik sudah banyak mendukunt banyak perangkat teknologi seperti Lan, USB Modem, Wireless Card, ISDN dan lain sebagainya. Berikut adalah fungsi dari Mikrotik.

- 1. Digunakan sebagai Hotspot system sehingga memudahkan dalam konfigurasi dan pembagian Bandwidth pada jaringan.
- 2. Konfigurasi jaringan dilakukan secara terpusat pada Mikrotik sehingga memudahkan dalam mengolah jaringan.
- 3. Digunakan dalam memblokir situs yang terlarang atau konten lainnya yang tidak ingin diijinkan untuk dibuka dengan menggunakan Proxy.

#### 2.2.2 Bandwidth

Menurut Riadi dalam (Sukri & Jumiati, 2017) Bandwidth adalah ukuran dari kecepatan dan kapasitas data yang mengalir dari suatu perangkat ke perangkat lainnya melalui sebuah media transmisi. Bandwidth memiliki satuan yaitu bits per second. Bit terdiri dari angka 0 dan 1 atau biner satuan ini menggambarkan banyak nya bit biner yang mengalir dari suatu perangkat ke perangkat lainnya per detiknya.

#### 2.2.3 Bandwidth Management

Menurut (Darmadi, 2019) Bandwidth management adalah fitur yang sangat dibutuhkan untuk mengatur setiap data yang lewat melalui media transmisi. RouterOS Mikrotik juga menyediakan paket software yang mengatur lebar maksimum Bandwidth yang di konfigurasikan.

Banyak sekali masalah yang terjadi dikarenakan internet yang cenderung lambat, hal ini dikarenakan aktivitas penggunaan internet yang tidak seimbang. Oleh karena itu Mikrotik menyediakan fitur Bandwidth management. Menurut (Imam, 2012) Bandwidth management atau Queue dapat digunakan untuk mengatur dan membatasi aktivitas atau trafik jaringan berdasarkan IP, Port, Protokol dan parameter lainnya.

Menurut (Imam, 2012) dalam memanejemen Bandwidth atau Queue ada dua macam dalam Mikrotik yaitu Simple Queue dan Queue Tree. berikut ini adalah penjelasan tentang Simple Queue dan Queue Tree

#### 2.2.3.1 Simple Queue

Menurut (MADCOMS, 2016) Simple Queue adalah manajemen Bandwidth yang paling sederhana dalam Mikrotik dengan menentukan IP spesifik sesuai jaringan dan IP masing-masing client. Dalam buku (Imam, 2012) juga dikatakan Simple Queue administrator hanya akan melakukan pembatasan upload atau download per jaringan atau juga IP, pembatasan P2P dan lain sebagainya.

#### 2.2.3.2 Queue Tree

Menurut (MADCOMS, 2016) Queue Tree adalah Teknik Bandwidth management yang kompleks karena harus menyesuaikan seluruh Protokol, port, dan pengelompokan jaringan berdasarkan IP. Administrator harus menandai aliran paket data dengan menggunakan mangle hal ini bertujuan untuk membedakan paket data sehingga dapat bekerja dengan baik.

#### 2.3 Tools

Berikut adalah tools -tools yang digunakan dalam merancang dan monitoring jaringan menggunakan Mikrotik.

#### 2.3.1 The Dude Monitor

Menurut Widiyasono dalam (Idrus, 2016) The Dude Monitor adalah sebuah aplikasi monitoring yang menyediakan fasilitas untuk melihat perangkat-perangkat yang ada di jaringan dan dilengkapi dengan tampilan grafik yang detail. The Dude Monitor adalah salah satu alternatif yang mudah untuk melakukan monitoring. Dengan aplikasi ini user dapat melakukan manajemen jaringan di network dari manapun. The Dude Monitor dapat mendeteksi semua perangkat yang terkoneksikan pada jaringan.

The Dude Monitor juga dapat digunakan untuk merancang topologi jaringan serta melakukan kegiatan monitong dan memberikan informasi jika sewaktu–waktu terjadi masalah pada perangkat yang terkoneksikan pada jaringan. Saat ini The Dude Monitor banyak digunakan untuk mengelola jaringan. Berikut adalah beberapa alasan mengapa The Dude Monitor banyak diminati adalah :

- 1. The Dude Monitor merupakan aplikasi berbasis open source (Tidak Berbayar)
- 2. Instalasi dan penggunaan yang cukup mudah.

#### 2.3.2 Winbox

Menurut (MADCOMS, 2016) Winbox adalah sebuah aplikasi software utility yang digunakan untuk melakukan remote sebuah server Mikrotik kedalam mode GUI (Graphical User Interface) melalui operating system windows. Kebanyakan teknisi IT menggunakan Mikrotik routerboard menggunakan winbox dibandingkan dengan mode CLI (Command Line Interface). Hal ini dikarenakan winbox yang lebih simpel dan cepat.

#### 2.4 Penelitian Terdahulu

Adapun beberapa penelitian terdahulu adalah sebagai berikut.

- 1. R. Rhoedy Setiawan dan Anteng Widodo, Pemanfaatan Mikrotik RB750 Untuk Jaringan Wifi Pada SMK Muhammadiyah Kudus, 2012, Vol 2, no. 1, masalah yang melatar belakangi dilakukannya penelitian ini adalah adanya beberapa hambatan seperti user yang terbatas dan software pencatat data user yang mahal dan juga penghematan penggunaan untuk pembelian Bandwidth internet. Tujuan dilakukannya penelitian ini adalah menerapkan sistem jaringan Mikrotik untuk mencapai pengguna yang lebih banyak. Metode yang digunakan adalah melakukan observasi langsung lalu merancang sistem jaringan baru dan menguji jaringan tersebut. Hasil dari penelitian ini adalah diterapkan sistem jaringan Mikrotik yang menambah space dokumentasi dari pengguna internet dan bertambahnya password user untuk mengakses internet.
- 2. Siswo Wardoyo dkk, Analisis Performa File Transport Protocol Pada Perbandingan Metode IPv4 Murni, IPv6 Murni dan Tunnelling 6to4 Berbasis Router Mikrotik, 2014, Vol 3, no. 2, masalah yang melatar belakangi dibuatnya penelitian ini adalah kapasitas IPv4 yang sudah menipis hingga tinggal 10% dari 400 juta alamat yang telah di sediakan. Tujuan dilakukannya penelitian ini adalah untuk meneliti pemakaian

protokol baru IPv6 untuk mengatasi protokol IPv4 yang akan penuh. Metode yang digunakan dalam penelitian ini adalah metode tunneling yang dapat langsung diimplementasikan pada IPv4. Hasil dari penelitian ini adalah beberapa perbandingan throughtput dari IPv4 dan IPv6.

- 3. Muhammad Donny Lesmana Siahaan dkk, MikroTik Bandwidth Management To Gain The Users Prosperity Prevalent, 2016, Vol 42, no 5, masalah yang melatar belakangi penelitian tersebut adalah Bandwidth yang digunakan dalam suatu jaringan biasa nya tidak seimbang antara satu user dengan user lainnya. Jika satu user menggunakan dengan berlebihan maka yang lainnya akan terganggu kecepatan internetnya. Tujuan dilakukan penelitian tersebut adalah untuk menciptakan jaringan yang stabil kecepatannya. Hal ini dikarenakan Mikrotik dapat mengatur jalur distribusi data agar lebih merata. Hasil dari penelitian ini adalah jaringan berbasis Mikrotik yang lebih stabil dengan dibuatnya Bandwidth management yang merata.
- 4. Rikie Kartadie, Performance Test of Openflow Agent on Openflow Software-Based Mikrotik RB750 Switch, 2016, Vol 3, no 2, masalah yang melatar belakangi dilakukan penelitian tersebut adalah kesalahan yang sering kali terjadi yang disebabkan oleh Administrator yang lalai ketika melakukan konfigurasi perangkat secara manual. Tujuan dilakukan penelitian ini adalah mendapatkan data pengujian perbandingan OpenWRT dengan perangkat berbasis Mikrotik serta analisis data dari Latency dan nilai Throughtput nya. Metode yang

digunakan adalah dengan memonitoring menggunakan WireShark. Hasil dari penelitian ini adalah pengujian yang membuktikan bahwa Mikrotik dapat digunakan sebagai pengganti OpenFlow Switch karena memiliki nilai latency yang lebih tinggi. Dan sangat cocok di implementasikan SDN dalam skala Sederhana, Menengah, dan atas.

5. Sukri dan Jumiati, Analisa Bandwidth Menggunakan Metode Antrian Per Connection Queue, 2017, Vol 2, no. 2, masalah yang melatar belakangi dibuatnya penelitian ini adalah jaringan internet yang ada dibeberapa tempat seperti warnet, kantor, dan lainnya sering terjadi keluhan lambatnya internet yang dikarenakan Bandwidth yang diambil alih oleh salah satu *client* yang melakukan aktivitas *download* sehingga menggangu client lainya. Tujuan dari penelitian ini adalah untuk membangun jaringan yang Bandwidth nya merata antar client sehingga mengurangi masalah yang terjadi seperti internet yang lambat. Metode yang digunakan untuk membagi Bandwidth adalah metode antrian Per Connection Queue. Hasil dari penelitian ini adalah jaringan internet yang pembagian kapasistas dan kecepatan Bandwidth yang merata sehingga client satu dengan yang lainnya tidak terganggu.

#### 2.5 Kerangka Pemikiran

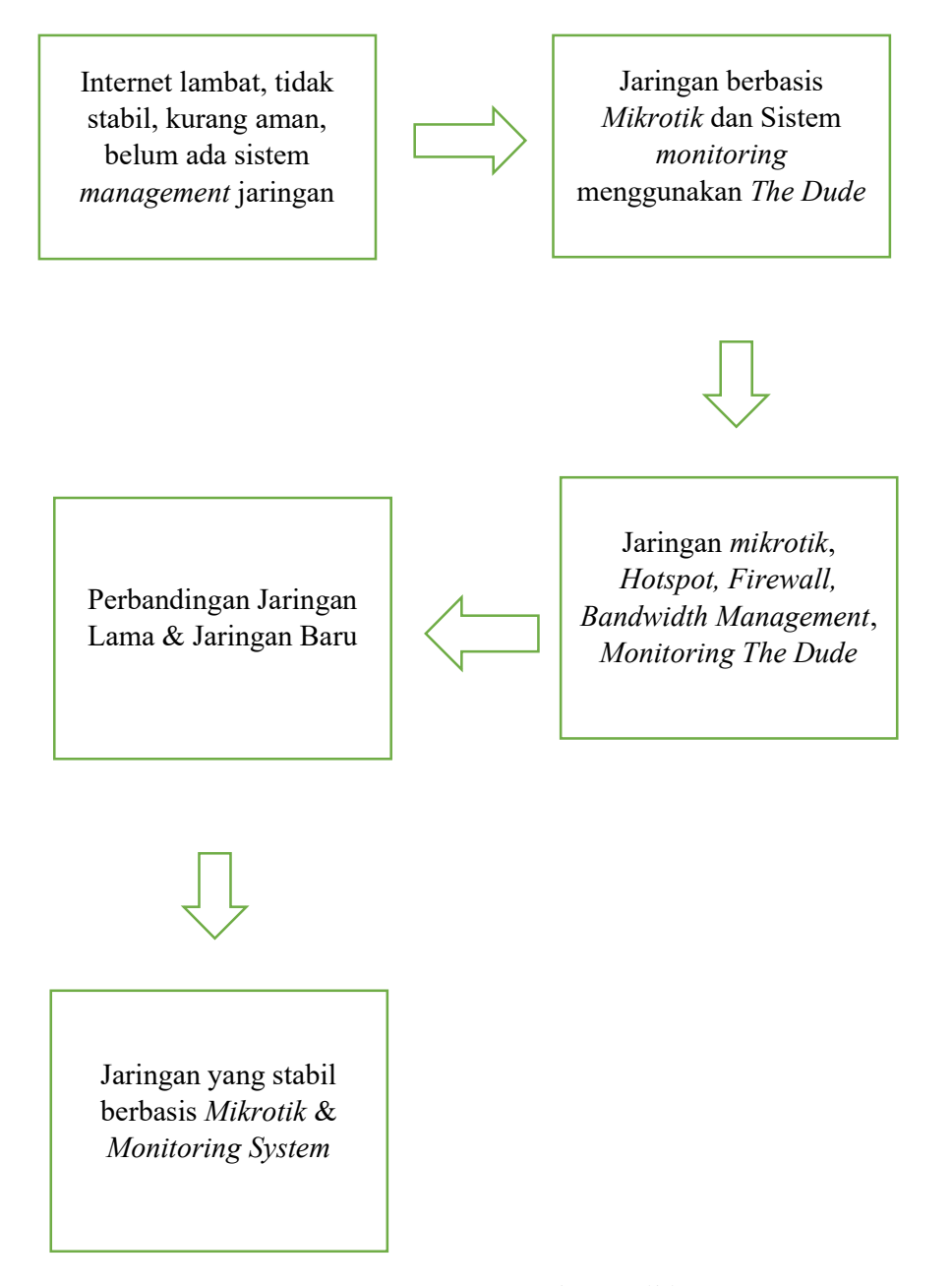

Gambar 2.6 Kerangka Pemikiran Sumber : (Kerangka Pemikiran Peneliti, 2019)

Di PT.Witech Surya Jaya jaringan internet sering kali menjadi masalah yang sangat menghambat pekerjaan dan aktifitas kerja pada perusahaan tersebut. Masalah yang sering terjadi diantara nya adalah kualitas atau kecepatan internet yang cenderung lambat, putus-putus, dan lain sebagainya. Hal ini biasa disebabkan oleh user yang tidak mendapatkan Bandwidth data secara merata, disaat salah satu user melakukan aktifitas *download* atau upload berlebihan maka hal ini akan sangat mempengaruhi kecepatan internet di perusahaan tersebut. Setelah melakukan Analisa pada jaringan di PT.Witech Surya Jaya, maka diusulkan lah sebuah rancangan jaringan berbasis Mikrotik beserta dengan sistem monitoring nya.

Penerapan jaringan berbasis Mikrotik akan memanfaatkan beberapa fitur andalan dari Mikrotik yaitu Hotspot, firewall, Bandwidth management, serta fitur tambahan untuk monitoring sistem yaitu The Dude Monitor. Setelah semua telah selesai diimplementasikan, selanjutnya akan dilakukan pengujian dengan cara membandingkan jaringan yang lama dengan jaringan yang baru. Dapat dipastikan adanya perubahan dengan kualitas jaringan tersebut seperti internet yang lebih stabil dan juga dapat mengontrol jaringan dan memanagemen jaringan Mikrotik.

### BAB III

## METODE PENELITIAN

#### 3.1 Desain Penelitian

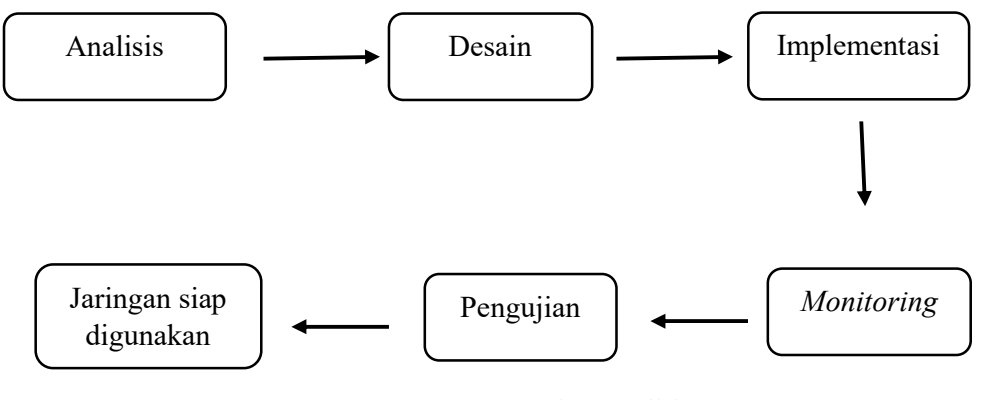

Gambar 3.1 Desain Penelitian Sumber : (Desain Penelitian Peneliti 2019)

- 1. Menganalisa jaringan yang sedang berjalan pada PT. Witech Surya Jaya mencari pokok permasalahan yang ada dan mencari solusinya.
- 2. Mendesain jaringan dengan topologi yang baru dengan mengandalkan Router Mikrotik dengan baik dan benar.
- 3. Setelah desain topologi jaringan yang baru telah dibuat dan disempurnakan, selanjutnya masuk ketahap implementasi jaringan yang baru. Termasuk seluruh tahap-tahap pemasangan serta konfigurasinya.
- 4. Setelah diimplementasi kan jaringan yang baru, selanjutnya di konfigurasikan perangkat Mikrotik dengan aplikasi the dude monitor agar dapat memonitor segala aktifitas dan memanagemen router Mikrotik.

5. Setelah semua selesai, maka dilanjutkan ke tahap pengujian apakah jaringan yang baru berjalan dengan baik dan benar. Setelah Jika sudah jalan dengan normal, maka jaringan tersebut telah siap digunakan. Setelah itu dilakukan pengujian ke 2 yaitu dilakukan dengan cara melakukan pengujian Bandwidth menggunakan beberapa website yang mendukung pengujian Bandwidth.

#### 3.2 Analisis Jaringan yang sedang berjalan

Jaringan yang sedang berjalan pada PT.Witech Surya Jaya adalah jaringan yang masih standar dengan menggunakan topologi star. Jaringan tersebut masih dikatakan sangat tidak aman, dan kualitas jaringannya pun masi lambat dikarenakan banyak nya aktifitas download dan browsing yang berlebihan. Jaringan tersebut tidak terkontrol dengan baik karena tidak adanya Bandwidth management dan Hotspot system. Berikut ini adalah skema jaringan atau topologi jaringan pada PT. Witech Surya Jaya.

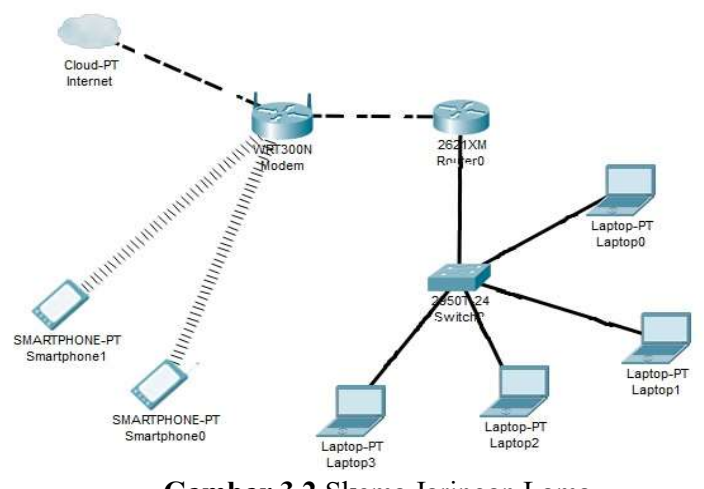

Gambar 3.2 Skema Jaringan Lama Sumber : (Dokumentasi Peneliti, 2019)

Jaringan tersebut hanya menggunakan sebuah modem dari indihome lalu dikonfigurasikan ke Wireless router atau access point setelah itu client menghubungkan device nya masing – masing ke wireless router tersebut. Disini jaringan masih tergabung semuanya, belum ada pembagian pada tiap departemen.

Di PT. Witech Surya Jaya masih belum menggunakan SOP dan kebijakan jaringan tertentu karena pada perusahaan tersebut belum menerapkanya.

#### 3.3 Rancangan Jaringan yang diusulkan

Jaringan yang akan diimplementasikan pada PT. Witech Surya jaya adalah jaringan yang berbasis Mikrotik. Jaringan tersebut akan dikonfigurasikan sedemikian rupa agar keamanan jaringannya, Bandwidth management nya, Hotspot system, serta network monitoring nya dapat berjalan dengan baik. Jaringan ini tentunya akan lebih baik dibandingkan dengan sebelumnya dikarenakan Mikrotik sudah cukup terkenal handalnya dalam management jaringan. Jaringan ini akan menggunakan topologi star kurang lebih sama dengan topologi lama, akan tetapi jaringan ini lebih dikembangkan ke skala yang lebih besar dengan dibaginya masing – masing departemen.

Jaringan ini nantinya akan didukung oleh sebuah sistem monitoring yang akan digunakan untuk memelihara, memantau, dan merancang topologi jaringan yaitu The Dude Monitor. Hal ini tentunya akan sangat memudahkan administrator dalam melakukan *troubleshooting* pada jaringan tersebut.

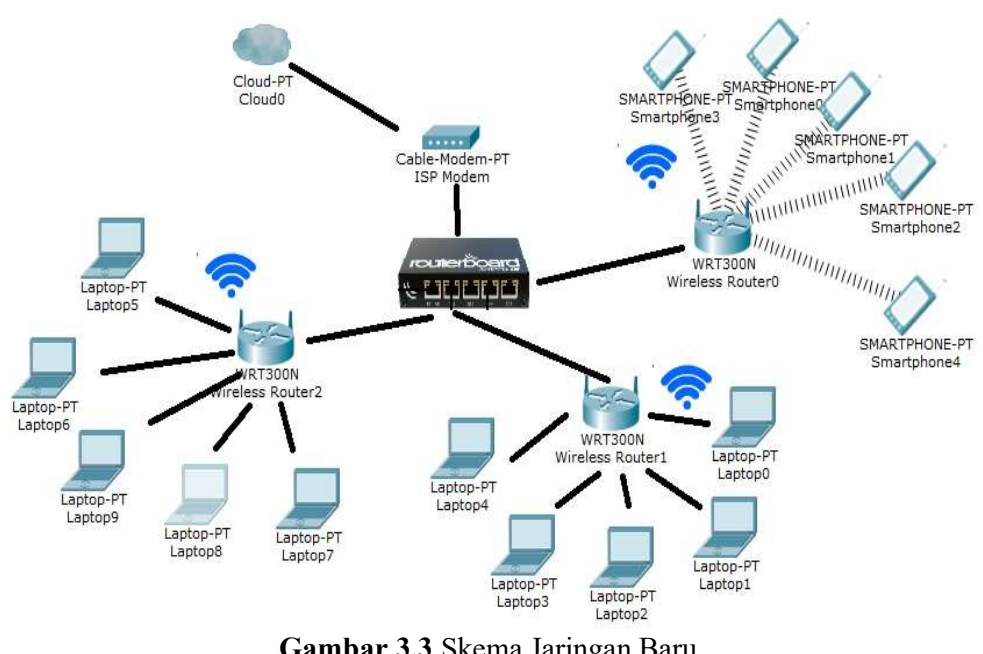

Berikut ini adalah skema jaringan yang diusulkan kepada PT. Witech Surya

jaya.

Gambar 3.3 Skema Jaringan Baru

Sumber : (Dokumentasi Peneliti, 2019)

Berikut ini adalah table IP dari skema jaringan yang diusulkan.

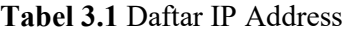

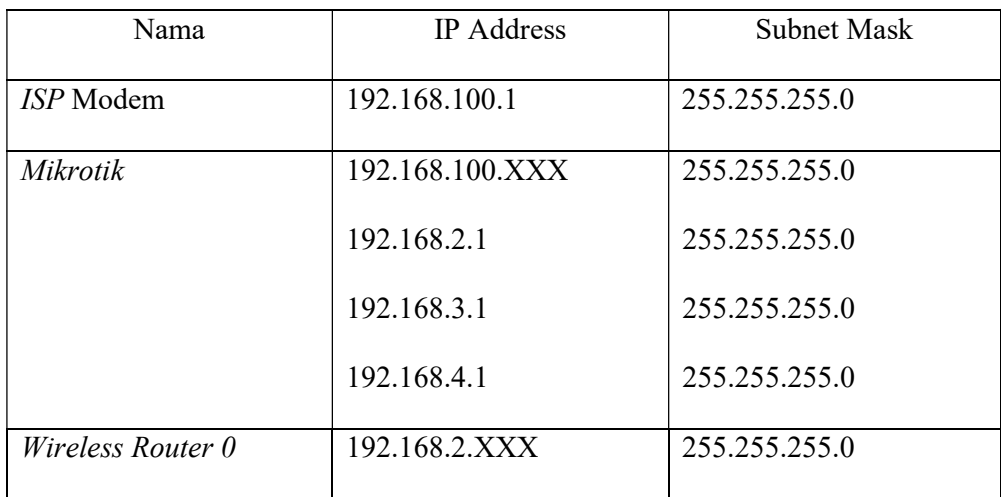

Tabel 3.1 Lanjutan

| Wireless Router 1        | 192.168.3.XXX | 255.255.255.0 |
|--------------------------|---------------|---------------|
| <b>Wireless Router 2</b> | 192.168.4.XXX | 255.255.255.0 |
| Smartphone 0             | 192.168.2.XXX | 255.255.255.0 |
| Smartphone 1             | 192.168.2.XXX | 255.255.255.0 |
| Smartphone 2             | 192.168.2.XXX | 255.255.255.0 |
| Smartphone 3             | 192.168.2.XXX | 255.255.255.0 |
| Smartphone 4             | 192.168.2.XXX | 255.255.255.0 |
| Laptop 0                 | 192.168.3.XXX | 255.255.255.0 |
| Laptop 1                 | 192.168.3.XXX | 255.255.255.0 |
| Laptop 2                 | 192.168.3.XXX | 255.255.255.0 |
| Laptop 3                 | 192.168.3.XXX | 255.255.255.0 |
| Laptop 4                 | 192.168.3.XXX | 255.255.255.0 |
| Laptop 5                 | 192.168.4.XXX | 255.255.255.0 |
| Laptop 6                 | 192.168.4.XXX | 255.255.255.0 |
| Laptop 7                 | 192.168.4.XXX | 255.255.255.0 |
| Laptop 8                 | 192.168.4.XXX | 255.255.255.0 |
| Laptop 9                 | 192.168.4.XXX | 255.255.255.0 |
|                          |               |               |

Sumber : (Data Peneliti, 2019)

Jaringan diatas menggunakan sebuah modem ISP yang dihubungkan ke sebuah Router Mikrotik lalu dihubungkan ke beberapa wireless router dan setelah itu setiap devices sudah bisa mengkoneksikannya ke wireless router lalu login ke Hotspot sesuai departemennya masing – masing yang sudah dikonfigurasikan Bandwidth nya.

Berikut ini adalah daftar barang dan spesifikasi yang akan digunakan dalam jaringan yang baru.

| Nama Barang                  | Spesifikasi                                                                                                    | Jumlah   |  |  |  |  |  |  |  |
|------------------------------|----------------------------------------------------------------------------------------------------|----------|--|--|--|--|--|--|--|
| Mikrotik Router<br>Rb750 Gr3 | Processor (MediaTek 2 Core<br>4 threads - 880Mhz)<br>RAM 256MB<br><b>Slot USB</b><br><b>Slot MicroSD</b>                                                                                                    | $1$ Unit |  |  |  |  |  |  |  |
| Modem ISP ZTE                | $\blacksquare$                                                                                                    | 1 Unit   |  |  |  |  |  |  |  |
| TP-Link TL-<br><b>WR840N</b> | 300Mbps wireless<br>$\bullet$<br>transmission rate<br>ideal for both<br>bandwidth sensitive<br>tasks and basic work<br><b>Supports Range</b><br>Extender mode<br><b>IPTV</b> supports IGMP<br>Proxy/Snooping,<br><b>Bridge and Tag</b><br>VLAN to optimize<br><b>IPTV</b> streaming<br><b>Guest Network</b><br>provides separate<br>access for guests | 3 Unit   |  |  |  |  |  |  |  |
| Laptop                       | Intel Core I5 Processor<br>Ram 4 GB<br>Harddisk 1 TB                                                                                                    | 10 Unit  |  |  |  |  |  |  |  |
| <b>SmartPhone</b>            |                                                                                                    | 5 Unit   |  |  |  |  |  |  |  |

Tabel 3.2 Daftar Peralatan Network

Sumber : (Data Peneliti, 2019)

### 3.3.2 Perbandingan jaringan yang lama dan baru

Berikut ini adalah perbandingan dari jaringan yang sedang diterapkan pada PT. Witech Surya Jaya dan jaringan baru yang akan diimplementasikan untuk kedepannya pada PT. Witech Surya Jaya.

| Jaringan lama                                                                                                    | Jaringan Baru                           |  |  |  |  |  |  |  |  |  |
|----------------------------------------------------------------------------------------------------|-----------------------------------------|--|--|--|--|--|--|--|--|--|
| Cenderung lebih lambat ketika banyak                                                                                                    | Jaringan tetap stabil walaupun banyak   |  |  |  |  |  |  |  |  |  |
| pengguna atau user.                                                                                                    | digunakan oleh user.                    |  |  |  |  |  |  |  |  |  |
| Jaringan cenderung gampang terkena                                                                                                    | lebih<br>meskipun<br>Jaringan<br>aman   |  |  |  |  |  |  |  |  |  |
| tidak<br>dari<br>serangan<br>orang-orang                                                                                                    | sudah<br>diketahui<br>password<br>masih |  |  |  |  |  |  |  |  |  |
| bertanggung jawab.                                                                                                    | terlindungi oleh sistem Hotspot yang    |  |  |  |  |  |  |  |  |  |
|                                                                                                    | juga diakses menggunakan password       |  |  |  |  |  |  |  |  |  |
|                                                                                                    | masing-masing.                          |  |  |  |  |  |  |  |  |  |
| Sulit untuk memanajemen jaringannya.                                                                                                    | Lebih<br>mudah<br>memanajemen<br>dan    |  |  |  |  |  |  |  |  |  |
|                                                                                                    | memelihara jaringannya.                 |  |  |  |  |  |  |  |  |  |
| Biaya yang dikeluarkan lebih sedikit                                                                                                    | Memerlukan sedikit biaya lebih namun    |  |  |  |  |  |  |  |  |  |
| namun kualitas yang diterima kurang                                                                                                    | memberikan hasil<br>lebih<br>yang       |  |  |  |  |  |  |  |  |  |
| maksimal.                                                                                                    | maksimal.                               |  |  |  |  |  |  |  |  |  |
| Ketika melakukan aktifitas download                                                                                                    | lain<br>Tidak<br>mempengaruhi<br>user   |  |  |  |  |  |  |  |  |  |
| berlebihan akan mengganggu user lain.                                                                                                    | melakukan download<br>walaupun          |  |  |  |  |  |  |  |  |  |
|                                                                                                    | berlebihan.                             |  |  |  |  |  |  |  |  |  |
| $(0.45 \text{ N} \cdot \text{m} \cdot \text{m}$<br>. . 1. |                                         |  |  |  |  |  |  |  |  |  |

Tabel 3.3 Perbandingan jaringan lama dan baru

Sumber : (Data Peneliti, 2019)

#### 3.3.3 Cara Pengujian Jaringan yang di Usulkan

Untuk menguji jaringan yang diusulkan, akan dilakukan beberapa cara diantarannya adalah melakukan test secara website seperti speedtest.net, speedtest.telstra.com, dan speed.googlefiber.net.

Di website speedtest.net, speedtest.telstra.com, dan speed.googlefiber.net dapat dilakukan dengan cara mengakses website-website tersebut pada browser client. Lalu tinggal mengklik tombol Go atau Start pada website tersebut, dan website akan melakukan penghitungan kecepatan dalam beberapa menit. Kecepatan yang dihitung pada website-website ini adalah berupa Ping, Download, Upload. Berikut ini adalah gambar tampilan dari website-website tersebut.

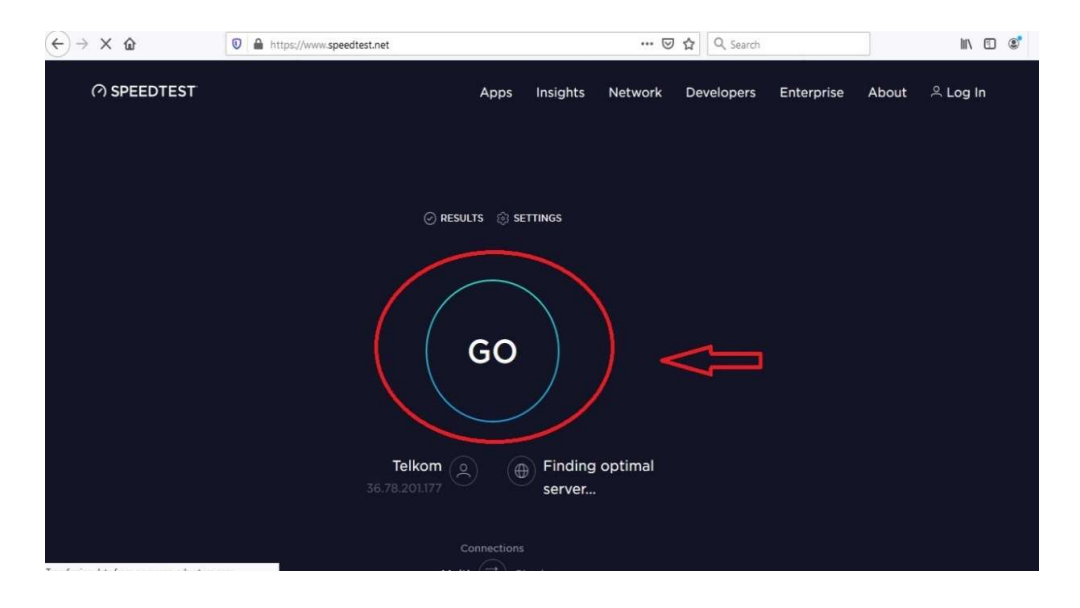

Gambar 3.4 Speedtest.net Sumber : (Dokumentasi Peneliti, 2019)

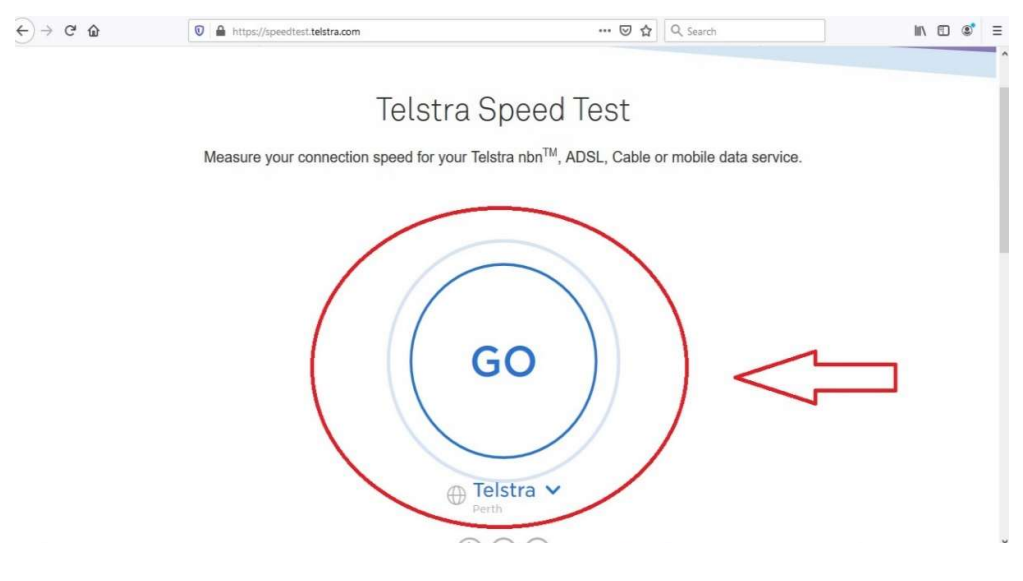

Gambar 3.5 Speedtest.telstra.com Sumber : (Dokumentasi Peneliti, 2019)

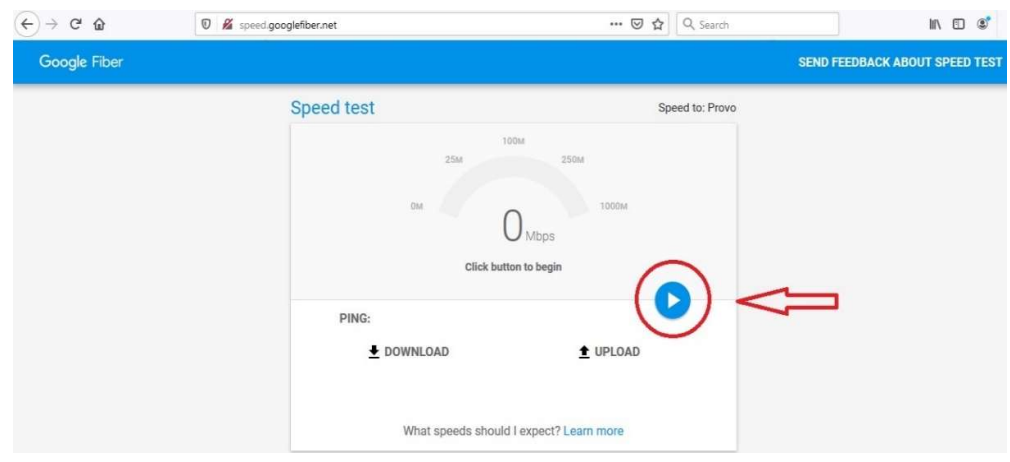

Gambar 3.6 Speed.googlefiber.net Sumber : (Dokumentasi Peneliti, 2019)

## 3.4 Tempat dan Jadwal Penelitian

Penelitian akan dilakukan pada PT. Witech Surya Jaya yang beralamat di Pertokoan Citra Mas Block D no 15. Jadwal penelitian akan dilakukan pada waktu sebagai berikut.

|                             | Waktu Kegiatan |  |   |   |         |   |   |   |          |   |   |          |        |   |   |         |        |                |   |          |        |   |   |   |
|-----------------------------|----------------|--|---|---|---------|---|---|---|----------|---|---|----------|--------|---|---|---------|--------|----------------|---|----------|--------|---|---|---|
| Kegiatan                    | September      |  |   |   | Oktober |   |   |   | November |   |   | Desember |        |   |   | Januari |        |                |   | Februari |        |   |   |   |
|                             | Minggu         |  |   |   | Minggu  |   |   |   | Minggu   |   |   |          | Minggu |   |   |         | Minggu |                |   |          | Minggu |   |   |   |
|                             |                |  | 3 | 4 |         | 2 | 3 | 4 |          | 2 | 3 | 4        |        | 2 | 3 | 4       |        | $\overline{2}$ | 3 | 4        |        | 2 | 3 | 4 |
| Pengajuan Judul             |                |  |   |   |         |   |   |   |          |   |   |          |        |   |   |         |        |                |   |          |        |   |   |   |
| Penyusunan BAB I            |                |  |   |   |         |   |   |   |          |   |   |          |        |   |   |         |        |                |   |          |        |   |   |   |
| Penyusunan BAB II           |                |  |   |   |         |   |   |   |          |   |   |          |        |   |   |         |        |                |   |          |        |   |   |   |
| Penyusunan BAB III          |                |  |   |   |         |   |   |   |          |   |   |          |        |   |   |         |        |                |   |          |        |   |   |   |
| Penyusunan BAB<br><b>IV</b> |                |  |   |   |         |   |   |   |          |   |   |          |        |   |   |         |        |                |   |          |        |   |   |   |
| Penyusunan BAB V            |                |  |   |   |         |   |   |   |          |   |   |          |        |   |   |         |        |                |   |          |        |   |   |   |
| Revisi BAB I-V              |                |  |   |   |         |   |   |   |          |   |   |          |        |   |   |         |        |                |   |          |        |   |   |   |
| Pengumpulan                 |                |  |   |   |         |   |   |   |          |   |   |          |        |   |   |         |        |                |   |          |        |   |   |   |

Tabel 3.4 Jadwal Penelitian

Sumber : (Data Peneliti, 2020)